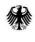

Federal Ministry of the Interior and Community

# Adding discounts using the web submission form on the ZRE and OZG-RE

If you submit e-invoices using the web submission form on the ZRE and OZG-RE invoice submission portals, under the tab "Invoice data" you can select the button "Add discount", as shown in the figures below, to add terms for discounts to your invoice.

You can include a base amount that differs from the amount due (BT-115) if you want only part of the invoice amount to be subject to a discount. If not, simply leave the field for base amount empty.

You can also add terms for one or more discounts to your invoice.

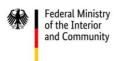

## 1. ZRE

| <b>bund</b> de<br>Verwaltung digital |                                                                               | Manage ZR                          | Eaccount   Main menu   Sign out   |
|--------------------------------------|-------------------------------------------------------------------------------|------------------------------------|-----------------------------------|
| Invoice dashboard                    | View invoice status Submit invoice                                            | Create invoice                     | Continue entering invoice         |
|                                      | nvoice Submission Portal (Z<br>htral Invoice Submission Portal. Please select |                                    | tions:                            |
| 2. ZRE                               |                                                                               |                                    |                                   |
| Invoice data > nvoice issuer >       | Invoice > Invoice lines > Document > totals >                                 | Payment > Suppo<br>details > docum | rting > Completion > Confirmation |
| Invoice data *                       |                                                                               |                                    |                                   |
| Invoice type *                       | Please select an invoice type.                                                | <b>X</b> ¢                         | 0                                 |
| Buyer reference (Leitweg-ID) *       | Fixed reference * Unique reference * 991 -                                    | Check digit *                      | Determine buyer reference         |
| Invoice number *                     |                                                                               |                                    | 0                                 |
| 1. Preceding invoices                |                                                                               |                                    | 0                                 |
|                                      | ➡ Add preceding invoice reference ⑦                                           |                                    |                                   |
| Invoice date *                       | <b> </b>                                                                      |                                    | 0                                 |
| Currency *                           | Euro                                                                          | ¢                                  | 0                                 |
| Purchase order number                |                                                                               |                                    | 0                                 |
| Payment due date **                  | <b>*</b>                                                                      |                                    | 0                                 |
| Delivery date                        | <b>m</b>                                                                      |                                    | 0                                 |
| Payment Terms **                     | Discounts                                                                     |                                    |                                   |
|                                      | ➡ Add discount ⑦                                                              |                                    |                                   |
|                                      | Delays                                                                        |                                    |                                   |
|                                      | ➡ Add delay ⑦                                                                 |                                    |                                   |

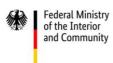

## 3. ZRE

| Payment Terms ** | Discounts                                                                  |           |             |                                                                                 |  |
|------------------|----------------------------------------------------------------------------|-----------|-------------|---------------------------------------------------------------------------------|--|
|                  | Days *<br>① ⑦ Please enter the number of days as a whole number.           | Percent * | Base amount | ()<br>()<br>()<br>()<br>()<br>()<br>()<br>()<br>()<br>()<br>()<br>()<br>()<br>( |  |
|                  | <ul> <li>Add discount of</li> <li>Delays</li> <li>Add delay (2)</li> </ul> | •         |             |                                                                                 |  |
|                  | Other payment terr                                                         | ns        |             | 0                                                                               |  |

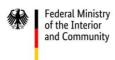

#### 1. OZG-RE

| Create new In          | voice                                        |
|------------------------|----------------------------------------------|
| Here vou can enter a r | new invoice using an input form or upload an |
| ,                      | e as a template or partially completed data. |

### 2. OZG-RE

| Invoice data               | Invoice number *                                          |
|----------------------------|-----------------------------------------------------------|
| <ul> <li>Seller</li> </ul> |                                                           |
| © Buyer                    | Invoice issue date *                                      |
| = Invoice line items       | © BT-2                                                    |
| € Payment totals           | Please enter the date in the following format: dd.mm.yyyy |
| Payment means              | Currency*                                                 |
| i) Attachments             | Purchase order (PO) number                                |
|                            |                                                           |
| © Summary                  | Payment due date *                                        |
|                            | © 87-9                                                    |
|                            | Please enter the date in the following format: dd.mm.yyyy |
|                            | % Cash discounts ~                                        |
|                            | O Delays V                                                |

## 3. OZG-RE

| % Cash discounts         |          | ^         |
|--------------------------|----------|-----------|
| + Add cash discount      |          |           |
| ① Delays                 |          | ~         |
| Other terms of payment   |          |           |
| E Other terms of payment |          | (i) BT-20 |
|                          |          |           |
|                          | // 0/250 |           |

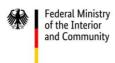

### 4. OZG-RE

| mount (i) BT-20 |                       |             | Days* |
|-----------------|-----------------------|-------------|-------|
| 0 01-20         | (i) BT-20 Base amount | (j) BT-20 2 | 10    |
| inoun.          | (i) BI-20 Base amount | (i) BT-20 2 |       |